На сегодняшний день дистанционное обучение актуально и расширяет рамки современного образования в общеобразовательных учреждениях. Такой формат обучения, стал популярен и незаменим на территории Российской Федерации с 2020 года, с появлением новой короновирусной инфекцией COVID-19. Это позволило изучить и применить различные способы взаимодействия в обучении.

В Курском округе дистанционное обучение по дополнительной общеобразовательной общеразвивающей программе «Юные туристыспасатели» является необходимостью, и служит универсальным средством организации образовательного процесса.

Формат «онлайн» занятий имеет ряд небольших проблем, самыми серьезными из которых являются: отсутствие живого контакта с педагогом и сверстниками, необходимость в персональном гаджете с доступом интернет. **Цель** методической разработки – ознакомление с принципами и способами организации дистанционных занятий.

**Задачи:**

- познакомить с приложениями для видеоконференций;
- ознакомить с этапами подготовки к дистанционному занятию;
- развить или усовершенствовать уровень ИКТ-компетентности.

Дистанционные занятия по программе «Юные туристы-спасатели» проводятся при помощи видео-каналов связи **GoogleMeet и Яндекс.Телемост.**

**1. Сервис GoogleMeet**

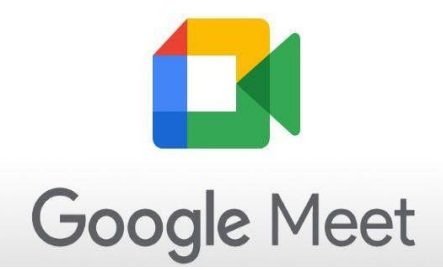

**GoogleMeet** – сервис видео - телефонной связи и видеоконференций, разработанный компанией Google. Сервис позволяет при помощи специального кода присоединяться к видеоконференции в любое время без предварительного планирования. Работа на данной платформе осуществляется на бесплатной основе.

**Активная ссылка на сервис:** <https://meet.google.com/>

## **Плюсы использования платформы GoogleMeet :**

- возможность проводить видеовстречи без планирования мероприятия;
- возможность проведения онлайн встречи на основе любого браузера;

– приложение доступно для Android и iOS, бесплатно для скачивания, что весьма удобно для обучающихся;

– платформа позволяет собирать неограниченное число участников онлайн встречи;

– отсутствует ограничение по времени проведения видеоконференций.

# **Минусы использования платформы GoogleMeet:**

– запись видео встречи возможна только при наличии «сильного» компьютера, иначе связь может прерываться и зависать.

# **Как начать видеовстречу в Meet**

1.Откройте любой браузер и введите в поисковую строку «GoogleMeet».

2. Перейдите по ссылке «GoogleMeet» или перейдите по ссылке <https://meet.google.com/>

3. Для создания видео конференции нажмите «Новая встреча».

3.Выберите нужный вариант:

3.1 «Создать встречу».

Вы сможете скопировать ссылку на встречу и отправить ее будущим участникам.

Чтобы начать встречу в помощью этой ссылки, вставьте ее в адресную строку браузера или в поле «Введите код встречи или ссылку» нажмите «Присоединиться».

3.2. «Начать встречу с мгновенным запуском».

Будет создана новая встреча, и вы сможете немедленно присоединиться к ней.

3.3. «Запланировать в Google Календаре» (при наличии Google-аккаунта). Откроется приложение Google Календарь, в котором можно будет запланировать встречу.

Примечание. Пользователи GoogleWorkspaceEssentials не могут планировать встречи в Google Календаре.

# **2. Сервис Яндекс.Телемост**

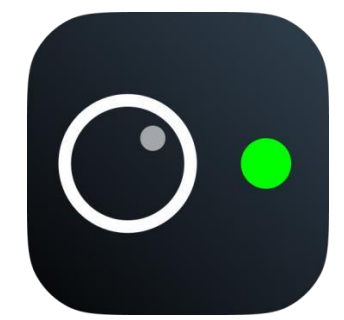

**Сервис Яндекс.Телемост** – онлайн- сервис для организации видеозвонков. Любой активный пользователь сервисов «Яндекс» может начать конференцию, без лишних манипуляций. Время при использовании сервиса не ограничено, что позволяет общаться без переключений.

**Активная ссылка на сервис:** <https://telemost.yandex.ru/>

**Плюсы использования платформы Яндекс.Телемост:**

– не требуется скачивание отдельного приложения;

–возможна запись видеоконференции в полном объеме;

– время видеосвязи не ограничено.

#### **Минусы использования платформы Яндекс.Телемост:**

– встречи могут объединять до 35 человек;

– не работает в некоторых браузерах: Firefox, Safari, Chromium и Opera.

#### **Как начать видеовстречу в Яндекс.Телемост.**

Чтобы создавать видеовстречи, нужен аккаунт на Яндексе.

1.Откройте Телемост там, где вам удобно.

2.Нажмите «Создать видеовстречу»

3.Если вы подключаетесь впервые, разрешите Телемосту доступ к микрофону и камере.

4. Если вы хотите подключиться ко встрече без видео и микрофона отключите их.

5.Ссылка на встречу автоматически скопируется в буфер обмена отправьте ее участникам конференции.

Таким образом, оба сервиса популярны и достаточно просты в использовании.

#### **3. Дистанционное занятие.**

## **Алгоритм подготовки к дистанционному занятию.**

1. Установление тематики дистанционного занятия.

2. Установление типа дистанционного занятия (изучение новой темы, повторение, углубление, контроль, ликвидация пробелов в знаниях и умениях, самопроверки и т.д.).

3. Постановка цели занятия.

4. Выбор более универсальной формы дистанционного занятия на основе технических и технологических особенностей.

5. Выбор формы учебных элементов (текстовые, графические, медиа, рисунки, таблицы, слайды и т.д.).

6. Подготовка материала для проведения занятия: ссылки на web-сайты по данной тематике, web-квесты, презентации, ссылки на прохождение закрепляющих курсов.

7. Распределение времени занятия, непрерывно находятся за компьютером не более 30 минут.

## **Рекомендации к проведению дистанционного занятия.**

При подготовке учебных материалов для размещения на Web-сайте нужно принимать во внимание ряд притязаний:

1. Рекомендовано соблюдать принцип целостности при оформлении учебных материалов:

-выдерживать единый цвет (рекомендуется применять не больше 3-х цветов), однообразное внедрение шрифтов, однообразные цвета гиперссылок, единый дизайн и т.д.

2. Поле страницы рекомендовано создавать белое, а буквы - темные.

3. Рекомендовано применить шрифты - Times, Arial.

4. Лучше всего использовать 2-3 шрифта для всего занятия. Например, основной текст курса шрифт TimesNewRoman, заголовок раздела и занятия – Arial.

5. Текст необходимо сделать кратким, если же это невозможно то необходимо поделить текст на абзацы; нужно что бы слова были комфортными для беглого ознакомления.

6. Рекомендуется выделять отдельные, важные слова другим цветом, курсивом, жирным шрифтом.

7. Не рекомендуется применять подчеркивание в тексте, чтобы не путать со ссылками.

8. Текст необходимо дополнять графическими изображениями.

9. Приветствуется внедрение звуковых и видео фрагментов.

10. Между занятиями учащимся и педагогам рекомендуется проводить упражнения для глаз.

## **Упражнения для глаз, снимающие утомление.**

## **Первый комплекс**

- 1. Плотно закрыть и широко открыть глаза. Повторять упражнение 5–6 раз с интервалом 30 секунд.
- 2. Посмотреть вверх, вниз, вправо, влево, не поворачивая головы.
- 3. Медленно вращать глазами: вниз, вправо, вверх, влево и в обратную сторону.

Второе и третье упражнение рекомендуется делать не только с открытыми глазами, но и с закрытыми. Выполнять их надо сидя, с интервалом 1–2 минуты.

## **Второй комплекс**

- 4 руки на расстоянии 25–30 см. от глаз, переведите взгляд на кончик 1. Стоя смотрите прямо перед собой 2–3 секунды. Затем поставьте палец пальца и смотрите на него 3–5 секунд. Опустите руку. Повторите 10–12 раз. Упражнение снимает утомление глаз, облегчает зрительную работу на близком расстоянии. Тем, кто пользуется очками, надо выполнять упражнения, не снимая их.
- 2. Сидя, тремя пальцами каждой руки легко нажмите на верхнее веко, спустя 1–2 секунды уберите пальцы. Повторите 3–4 раза.
- 3. Очень полезно несколько секунд посмотреть вдаль, окинуть взглядом горизонт.

## **Список литературы.**

1.Аверченко Л. К. Дистанционная педагогика в обучении // Философия образования. - 2011. - № 6 (39).

2.Боброва И. И. Методика использования электронных учебно-методических комплексов как способ перехода к дистанционному обучению // Информатика и образование. - 2009. - N 11.